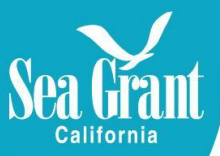

## **How to change address in Payment Compass**

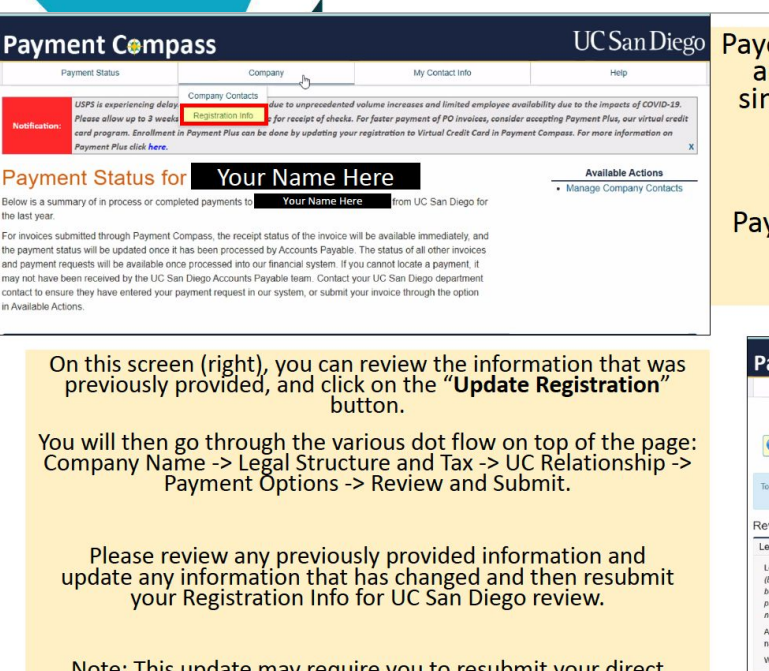

Note: This update may require you to resubmit your direct deposit account and routing number information so please have that on hand.

Payees registered through Payment Compass have<br>access to update information on their own by simply logging in to payment compass.ucsd.edu

See left image, to update your registration information, click on the Company tab in Payment Compass then select Registration Info.

It will take you to the next screen below.

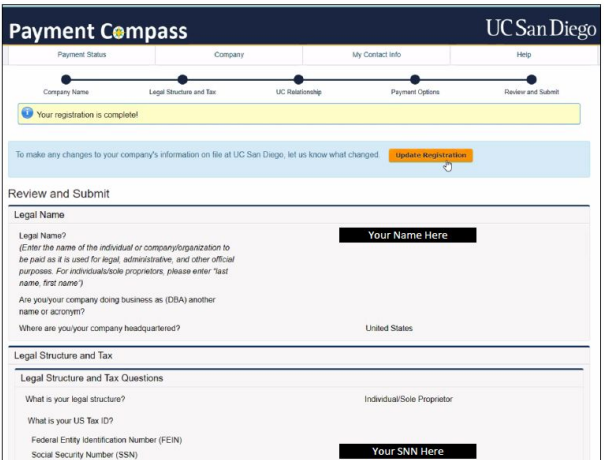